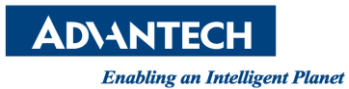

# **Advantech AE Technical Share Document**

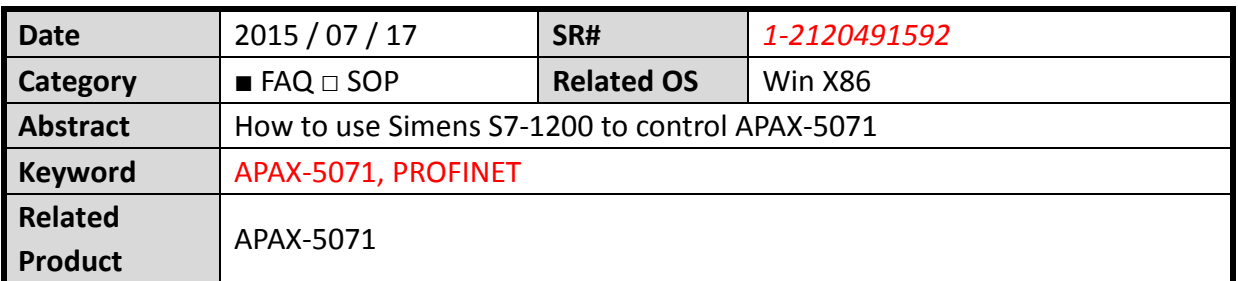

## **[Problem]**

How to use Simens S7-1200 to control APAX-5071?

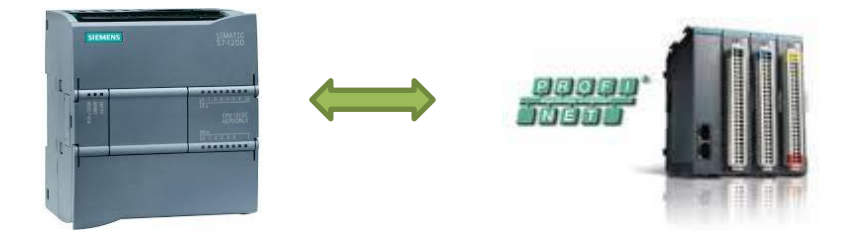

## **[Solution]**

Please follow the steps below to know how to use Simens S7-1200 to control APAX-5071 Ethernet/IP coupler

1. Open TIA Portal V11 to create a new project

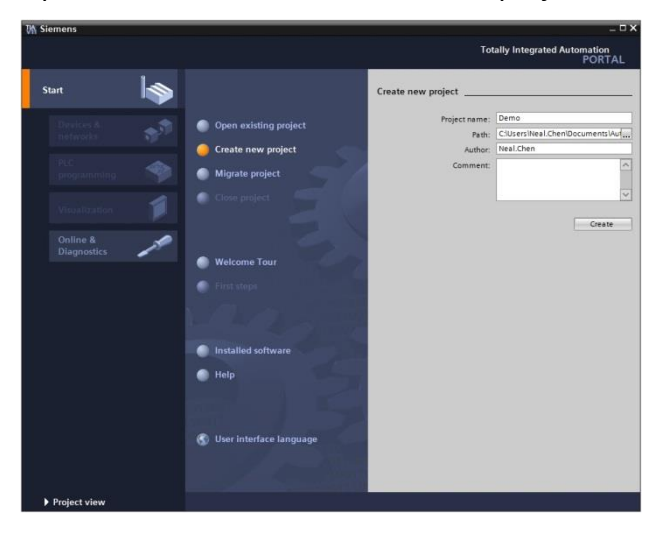

2. Configure a device and then Configure networks

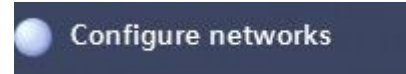

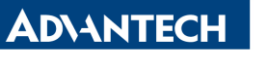

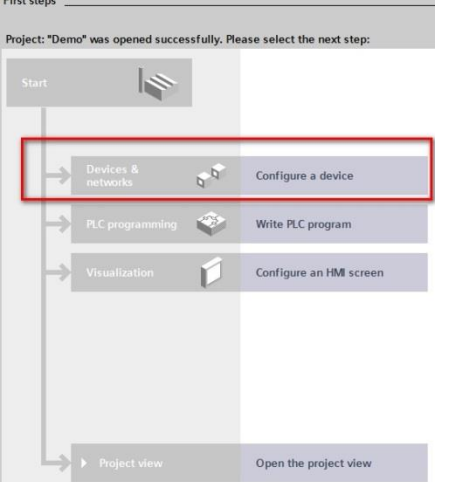

#### 3. Accessible devices

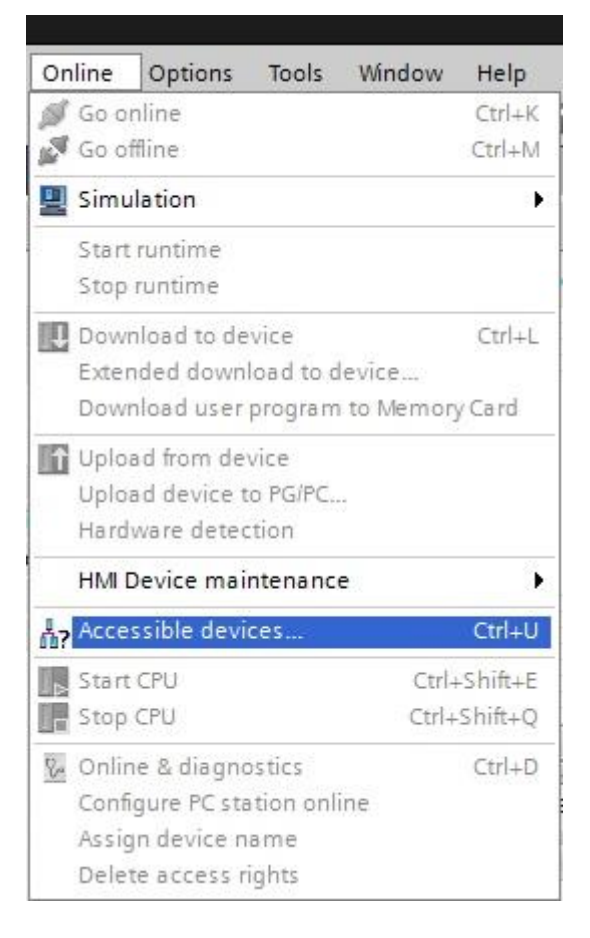

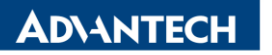

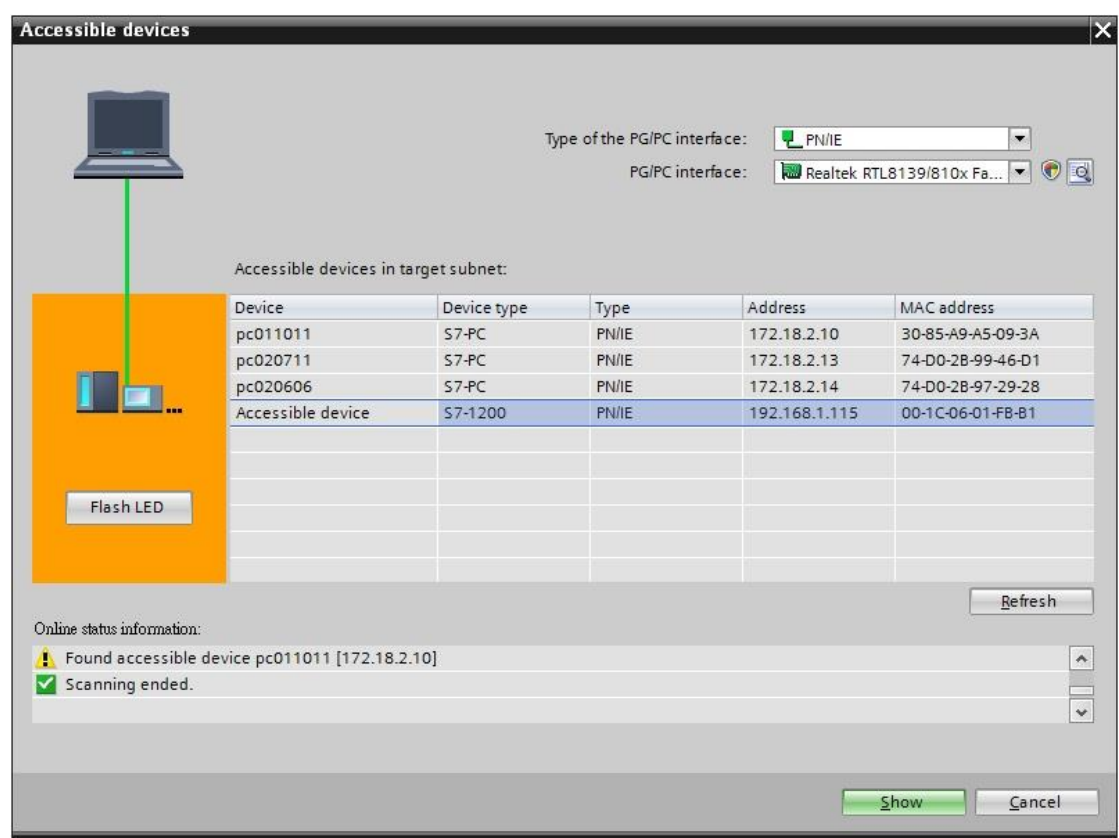

## 4. Module information

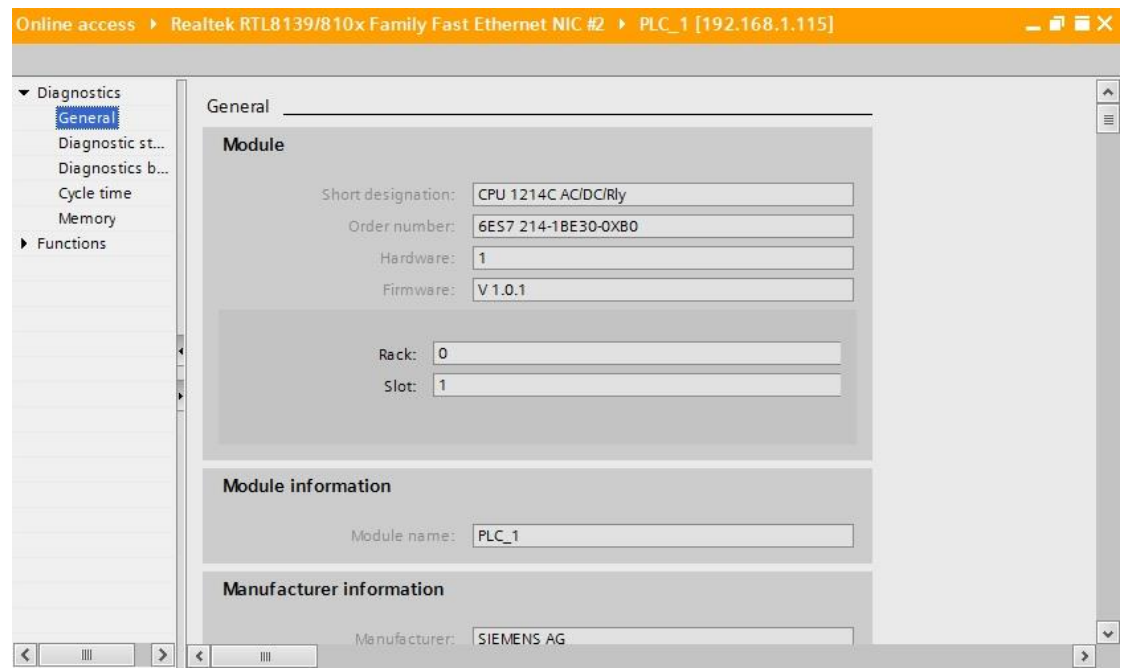

**ADVANTECH** 

**Enabling an Intelligent Planet** 

#### 5. Add new device

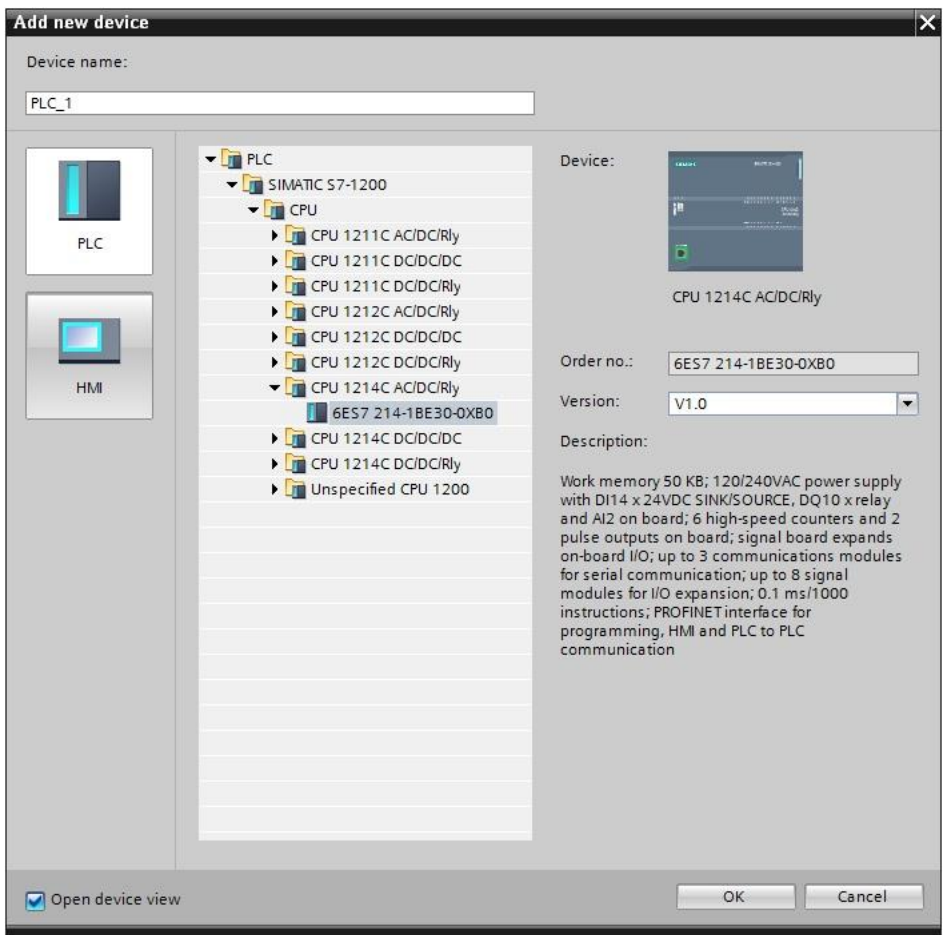

6. Install GSD file

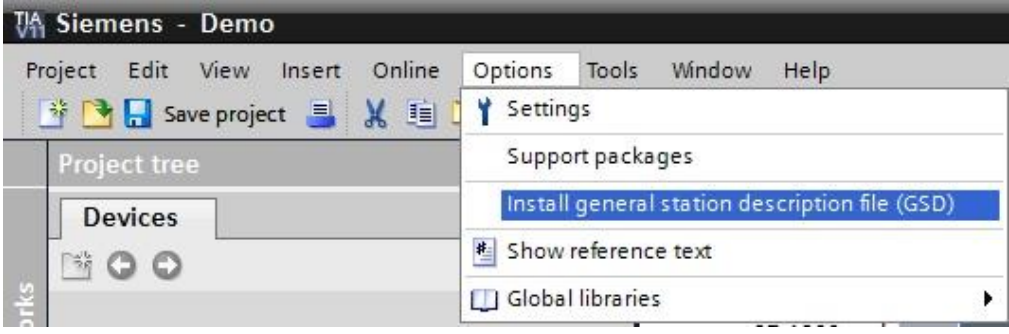

**ADVANTECH** 

**Enabling an Intelligent Planet** 

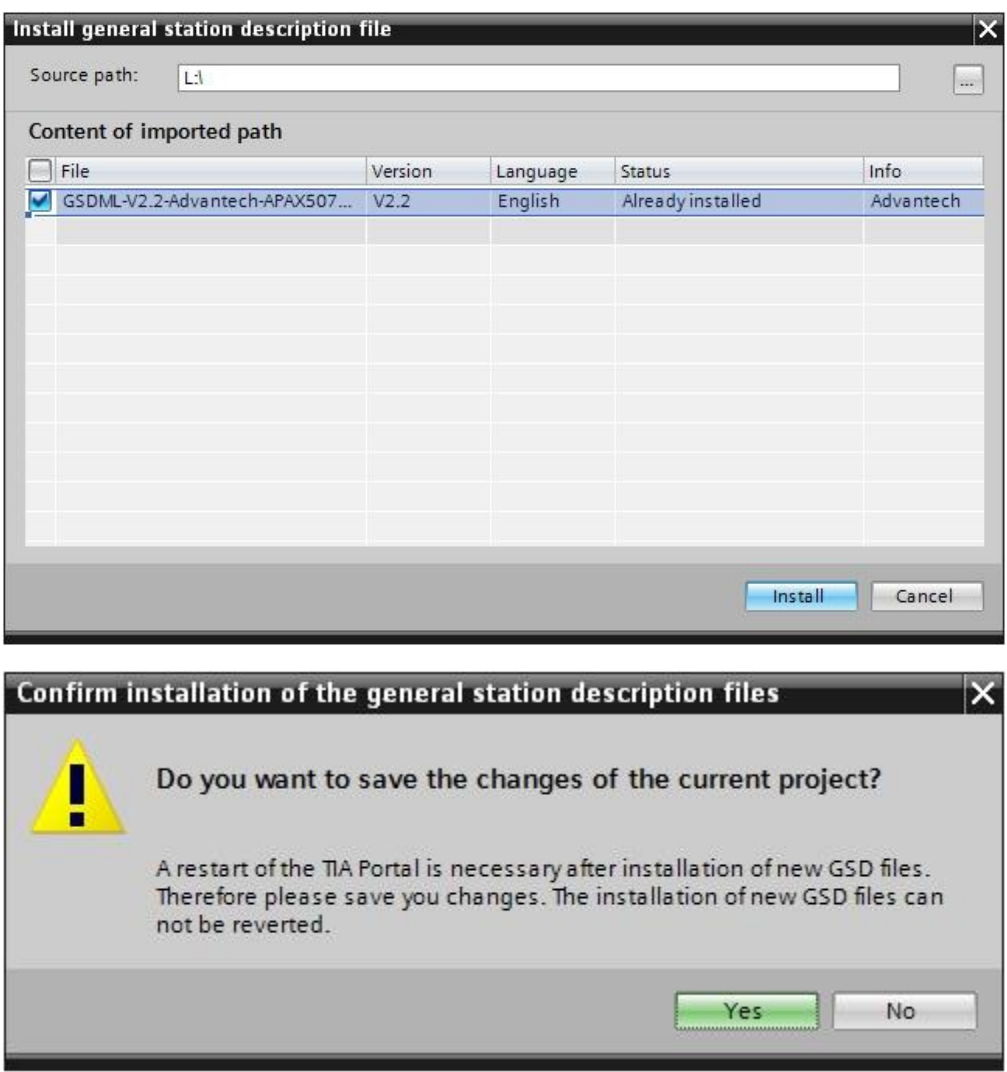

7. Set the PLC Interface IP

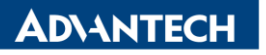

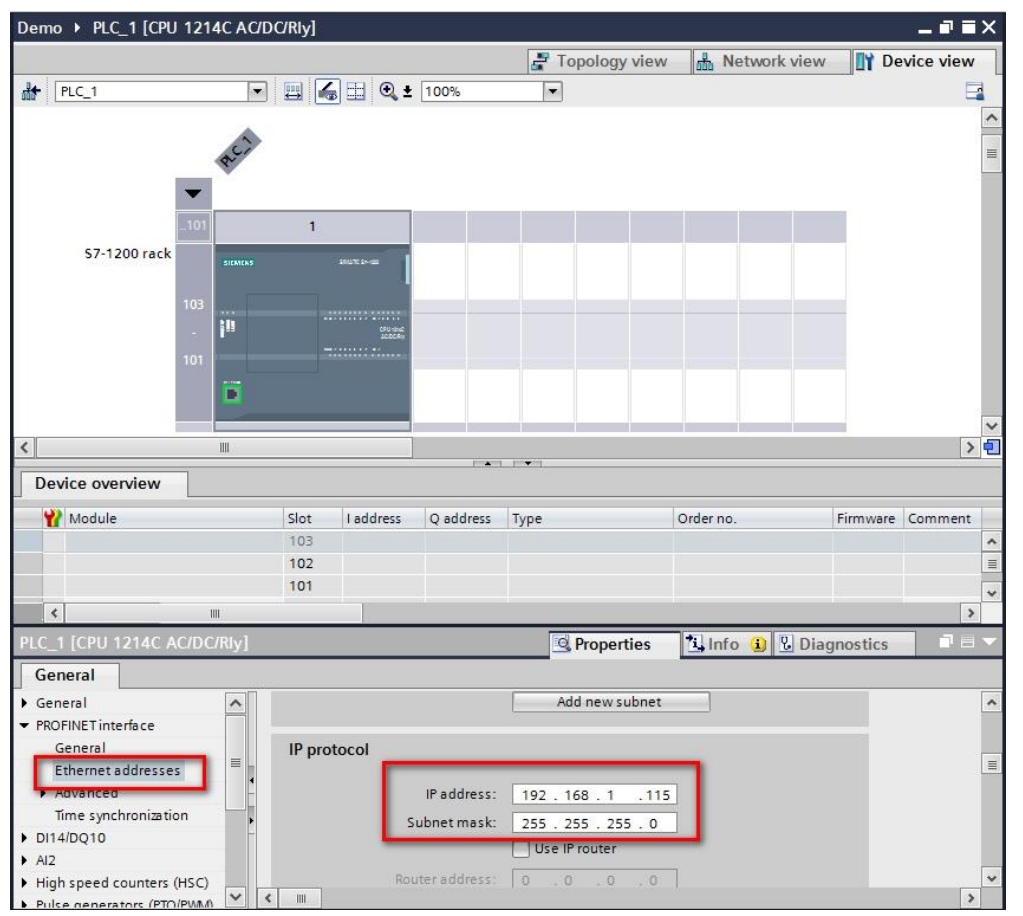

### 8. Add APAX-5071 module

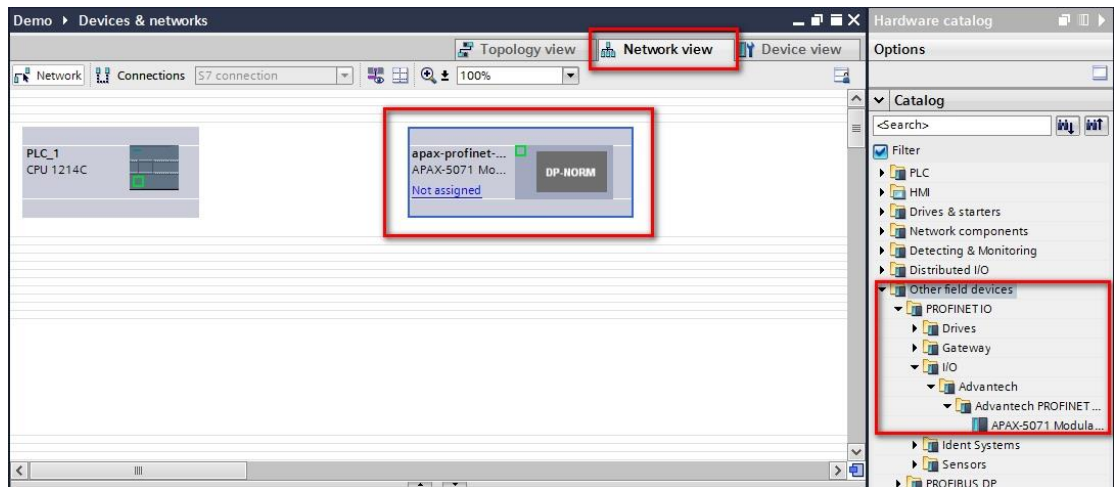

9. Assign to new IO controller

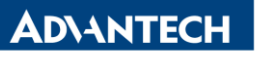

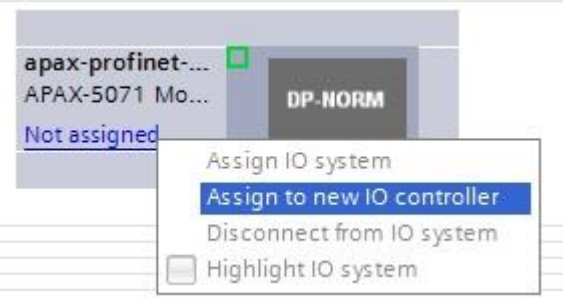

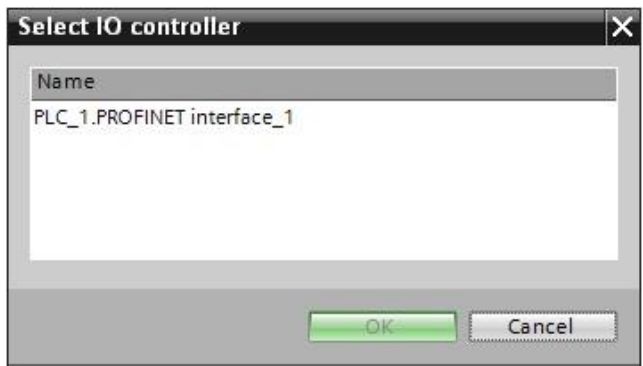

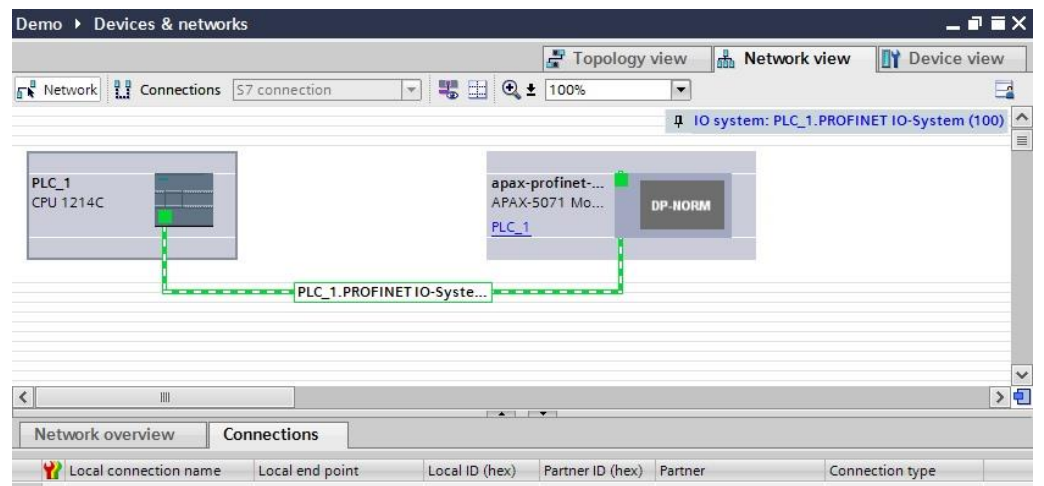